Matière : CFAO Enseignant : M.Benmachiche 2019/2020

## CAO/CFAO

## Résumé du cours

# <span id="page-0-0"></span>1 La Conception assistée par ordinateur (CAO)

## <span id="page-0-1"></span>1.1 Introduction

La CAO comprend l'ensemble des programmes et des techniques de modélisation qui permettent la conception de modèles et de produits. La CAO permet aussi de simuler et donc de tester virtuellement les produits avant de les fabriquer. Il est ensuite aisé de transmettre les informations à la Fabrication Assistée par Ordinateur (FAO).

On trouve parfois le programme DAO (Dessin Assisté par Ordinateur), mais ces outils ne permettent que la création de plans.

Le développement d'ordinateurs individuels suffisamment puissants assure des fonctions très lourdes en calcul numérique :

- Modélisation numérique
- Simulation mécanique et calcul des matériaux
- Représentation graphique, Dessin de plan
- Manipulation d'objets 3D
- Gestion de grands assemblages.

## <span id="page-0-2"></span>1.2 PRINCIPES DE LA CAO

La CAO permet de concevoir et donc de dessiner en 3 dimensions des éléments de bases simples, puis de les assembler afin de réaliser des ensembles plus ou moins complexes. Tous ces éléments de base sont stockés dans des bases de données et peuvent donc être réutilisés dans chaque nouvelle étude par l'ensemble des utilisateurs du système. Elle permet ainsi une standardisation des produits. Elle nécessite par contre de bien organiser et hiérarchiser le référencement des ensembles et sous-ensembles ainsi créés.

## <span id="page-1-0"></span>1.3 CREATION D'UN MODELE

À l'aide des applications de la CAO disponibles sur le marché, la création géométrique d'un objet (pièce, circuit, etc.) est grandement facilitée. On peut également étudier l'objet sous divers angles et en tirer des copies à volonté à différents niveaux de réalisme.

On peut également étudier l'objet sous divers angles et en tirer des copies à volonté à différents niveaux de réalisme (Vue 3D, rendu réaliste, dessin technique assisté, bibliothèque de modèle, import/export sous plusieurs formats.

## <span id="page-1-1"></span>1.4 ANALYSES et SIMULATION

Les caractéristiques de l'objet, une fois créé, sont immédiatement disponibles pour des programmes d'analyse ou de simulation (éléments finis, vibrations, réponses en fréquence..) et, en retour, l'usager reçoit les résultats de ces calculs sous forme graphique ou tableau pour évaluer si l'objet est conforme aux contraintes.

Il est évident que la CAO n'est qu'un outil, mais un outil qui modifie l'exercice de la profession du concepteur et permet de faire un meilleur travail. Par exemple, dans le domaine des structures, les programmes d'analyses sont devenus très précis et complets de manière à ce que le comportement d'éléments telles les poutres, etc., peut être analysé avec beaucoup plus de fiabilité et de détails qu'avec les formules empiriques utilisées auparavant. Il est alors envisageable d'optimiser un design par l'utilisation itérative de ces outils et de déceler des comportements qui ne seraient apparus que lors de la

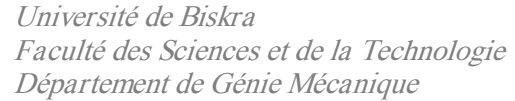

réalisation du prototype (ou pire, lors du produit fini). Cette approche est en vigueur depuis plusieurs années dans les domaines de haute technologie (aviation, nucléaire, électronique ...) où les méthodes traditionnelles sont devenues désuètes.

Au cours de la conception, la visualisation des produits se fait en 3D. Le contrôle visuel des assemblages est ainsi facilité, d'autant plus qu'il existe des modules de simulation qui permettent de valider les solutions choisies.

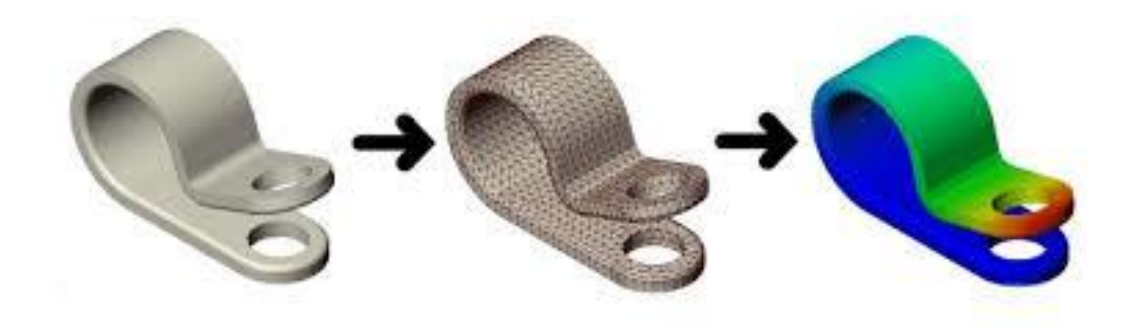

#### <span id="page-2-0"></span>1.5 Modifications

Suite à l'analyse ou à la simulation, des modifications sont faciles et rapides à incorporer, au modèle informatique. Avec un tel outil, il est possible d'envisager plusieurs solutions et de choisir la plus adéquate.

A titre d'exemple, on cite dans l'industrie de l'automobile pour la mise au point d'un nouveau modèle.

L'utilisation d'un outil tel que la Conception Assistée par Ordinateur ne signifie pas forcément de disposer de tous les autres outils numériques. La CAO peut être un premier pas vers les outils numériques pour une petite structure qui commence à s'équiper. Elle ne nécessite que l'acquisition d'ordinateurs et d'un logiciel de CAO.

Matière : CFAO Enseignant : M.Benmachiche 2019/2020

## <span id="page-3-0"></span>1.6 Traitement des données

Tous les éléments constituant le produit étant contenus dans les fichiers générés par le logiciel de CAO, il est ensuite possible de créer de façon automatique les documents nécessaires à la fabrication, à savoir les plans et les nomenclatures des sous-ensembles et des ensembles.

Les fichiers CAO pourront ensuite être exportés vers des logiciels de FAO afin de créer les programmes de pilotage des MOCN (Machines-outils à commande numérique).

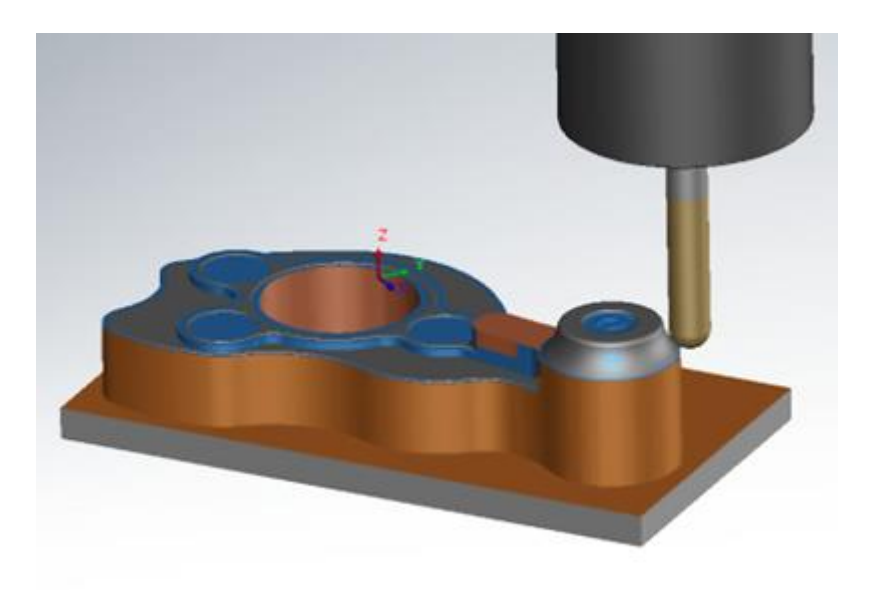

## <span id="page-3-1"></span>1.7 EXEMPLES D'APPLICATIONS

L'utilisation de la CAO s'applique à tous les secteurs, indépendamment des outils de production. Quelle que soit la discipline, les logiciels de CAO sont orientés métier avec des fonctionnalités intégrées.

La CAO est très utilisée en dans les industries mécaniques par les bureaux d'étude pour modéliser et évaluer le comportement de matériaux, la capacité d'assemblage et la fabrication des pièces.

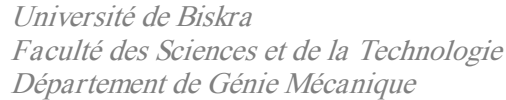

Elle est aussi employée pour la conception de circuits électroniques et de processeurs. Les logiciels permettent d'affecter le comportement correspondant à chaque composant de telle sorte qu'il est ensuite possible d'en simuler le fonctionnement. Dans le bâtiment, la CAO sert à réaliser des plans de câblage électrique à partir des plans d'architecte.

## <span id="page-4-0"></span>1.8 MATÉRIELS ET LOGICIELS

Il est nécessaire de prévoir pour les postes de CAO, des ordinateurs (ou stations de travail) puissants (processeur, mémoire, carte graphique) équipés d'écrans conséquents et de souris filaires, voire de souris 3D. Il faut prévoir également la création d'un réseau informatique avec serveur permettant la communication entre les différents utilisateurs ainsi que le stockage des fichiers et des bibliothèques de composants (avec système de sauvegarde).

Il existe d'innombrables outils CAO, l'idéal étant de disposer d'un outil de CFAO qui intègre la conception et la fabrication assistées par ordinateur.

La mise en place de tels outils au sein d'une entreprise nécessite une étude approfondie afin de déterminer la solution optimale pour couvrir l'ensemble de la chaine numérique. Il est a noté que de nombreux utilitaires (ou modules) orientés métiers (tôlerie, BTP...) complètent ces logiciels.

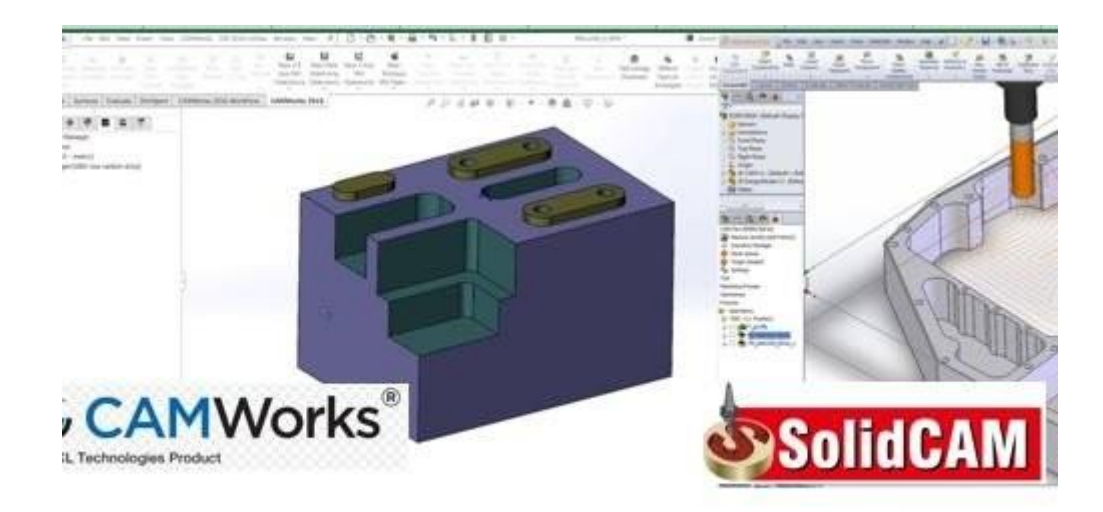

# <span id="page-5-0"></span>2 Fabrication assistée par ordinateur (FAO)

Le but de la fabrication assistée par ordinateur ou FAO (en anglais, computer-aided manufacturing ou CAM) est d'écrire le fichier contenant le programme de pilotage d'une machine-outil à commande numérique. Ce fichier va décrire précisément les mouvements que doit exécuter la machine-outil pour réaliser la pièce demandée. On appelle également ce type de fichiers : programme ISO ou blocs ISO.

#### <span id="page-5-1"></span>2.1 Modélisation 3D

La conception de la pièce à fabriquer est réalisée à l'aide d'un progiciel de Conception assistée par ordinateur (CAO) : on nomme le fichier ainsi obtenu "modélisation 3D" ou encore "DFN" pour Définition de Formes Numérisée. Cette modélisation en trois dimensions de la pièce à réaliser est ensuite « exportée », c'est-àdire sauvée depuis la CAO dans un fichier intermédiaire en utilisant un standard d'échange comme IGES, STEP, VDA, DXF ou autre. Certains outils de FAO sont capables de relire directement les fichiers des grands fournisseurs de CAO. Dans d'autres cas, la CAO et la FAO sont complètement intégrées et ne nécessitent pas de transfert. Pour ces progiciels, on parle de CFAO.

Matière : CFAO Enseignant : M.Benmachiche 2019/2020

## <span id="page-6-0"></span>2.2 Élaboration des parcours-outils

La modélisation 3D étant importée sur le progiciel de FAO puis relue par celui-ci, il est possible de passer à la programmation des parcours outils, le cœur de l'activité de la FAO. Le programmeur crée les parcours en respectant les choix d'outil, les vitesses de coupe et d'avance, et les stratégies d'usinage à mettre en œuvre. Le progiciel de FAO « plaque » les trajectoires des outils choisis sur la modélisation 3D et enregistre cellesci sous forme d'équations. Depuis 1990-2000, les progiciels de FAO sont capables de reproduire graphiquement (visualisation volumique) et d'une manière fiable, l'action des outils dans la matière, permettant ainsi au programmeur de vérifier ses méthodes d'usinage et d'éviter *a priori* les collisions sur les machines-outils. Il est possible désormais de modéliser entièrement la machine-outil et de visualiser les mouvements des éléments mobiles de celle-ci (tête, table, axes rotatifs) lors de la simulation d'usinage.

#### <span id="page-6-1"></span>2.3 Génération du programme de commande numérique

L'étape suivante consiste, depuis le programme de FAO élaboré (au format texte APT ou au format binaire CLFile), à générer le programme ISO servant à piloter la machine-outil à commande numérique. Le programme utilisé pour la conversion est appelé un post-processeur. Le post-processeur est développé spécifiquement pour une cinématique machine et une commande numérique données. Le développement peutêtre fait en langage C ou VB (post-processeur dit « à façon ») ou avec un générateur de post-processeur. Il existe différents éditeurs de logiciel spécialisés dans ce domaine. Certains éditeurs de logiciel de FAO proposent leur propre générateur de postprocesseur mais ne fonctionnent que pour leurs propres parcours d'outils.

#### <span id="page-6-2"></span>2.4 Simulation d'usinage

Il existe également des logiciels indépendants de simulation d'usinage permettant de reproduire en 3D le comportement de la machine-outil en décodant directement les blocs générés par le post-processeur. Ceci permet de prendre en compte le vrai programme donné à la machine-outil et non pas le résultat de la FAO. Avec ce type de solutions, le temps de mise au point du programme ISO sur la machine est fortement réduit voire disparait totalement. Il n'est plus nécessaire de tester le programme « à vide » (pas de montage dans la machine du brut à usiner), à « vitesse réduite » (l'opérateur réduit l'avance des axes machine pour avoir le temps d'arrêter l'usinage en cas de collision) ou sur une pièce en matériaux tendres (polyester, résine).

## <span id="page-7-0"></span>2.5 Transfert vers la machine-outil à commande numérique

Le fichier ISO obtenu est transmis à la MOCN (machine-outil à commande numérique) par un logiciel de DNC (direct numerical control), puis exécuté par cette machine, après la phase de réglage indispensable.

# <span id="page-8-0"></span>3 Notions sur les machines-outils à commande numérique (MOCN)

Une machine-outil à commande numérique (MOCN) est une machine-outil dotée d'une commande numérique. Lorsque la commande numérique est assurée par un ordinateur, on parle parfois de machine CNC pour computer numerical control, francisé en « commande numérique par calculateur »

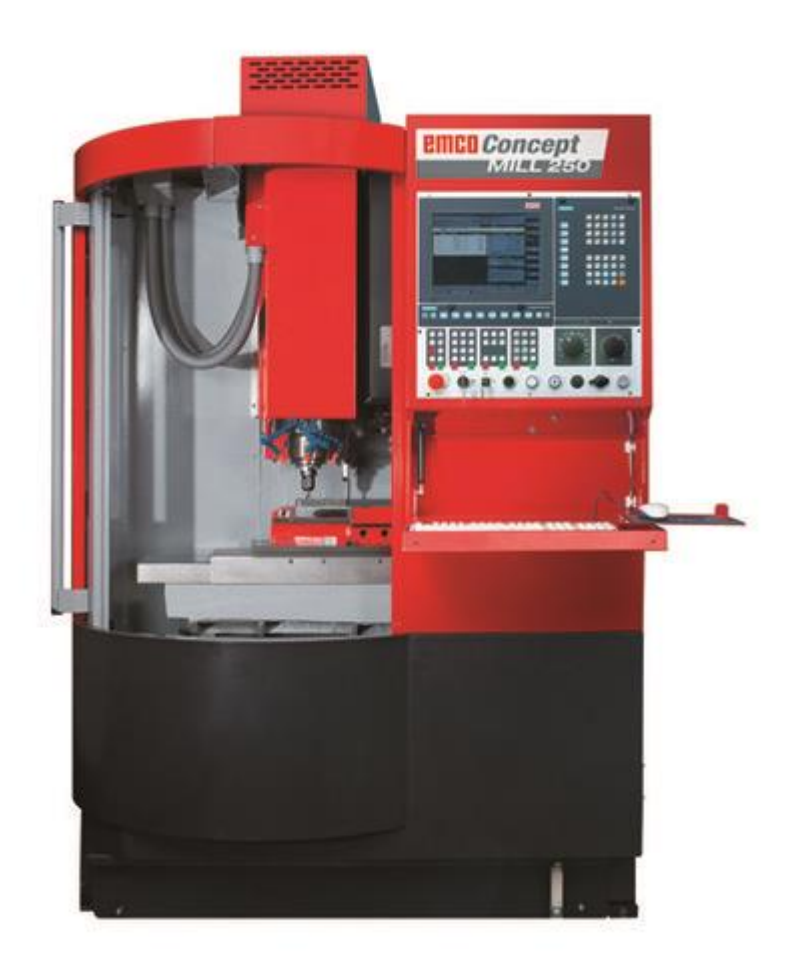

#### Fraiseuse a commande numérique Emco Concept Mill 250

*Hall de technologie, université de Biskra*

[https://www.amsarg.com.ar/wp-content/uploads/2017/07/spec\\_cm250\\_en.pdf](https://www.amsarg.com.ar/wp-content/uploads/2017/07/spec_cm250_en.pdf)

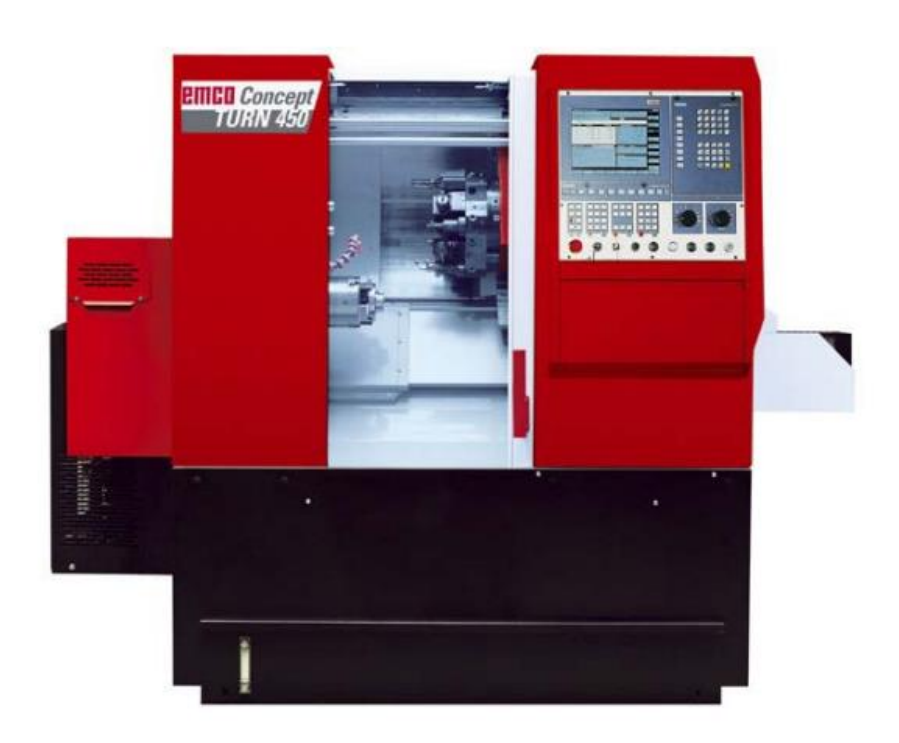

Tour à commande numérique Emco Concept Turn 450

## *Hall de technologie, université de Biskra*

[https://www.amsarg.com.ar/wp-content/uploads/2017/07/spec\\_ct450\\_en.pdf](https://www.amsarg.com.ar/wp-content/uploads/2017/07/spec_ct450_en.pdf)

## <span id="page-9-0"></span>3.1 Eléments d'une MOCN

## <span id="page-9-1"></span>3.1.1 Structure d'une MOCN

Une machine-outil à commande numérique est composée de deux principales parties:

- Partie commande
- Partie opérative

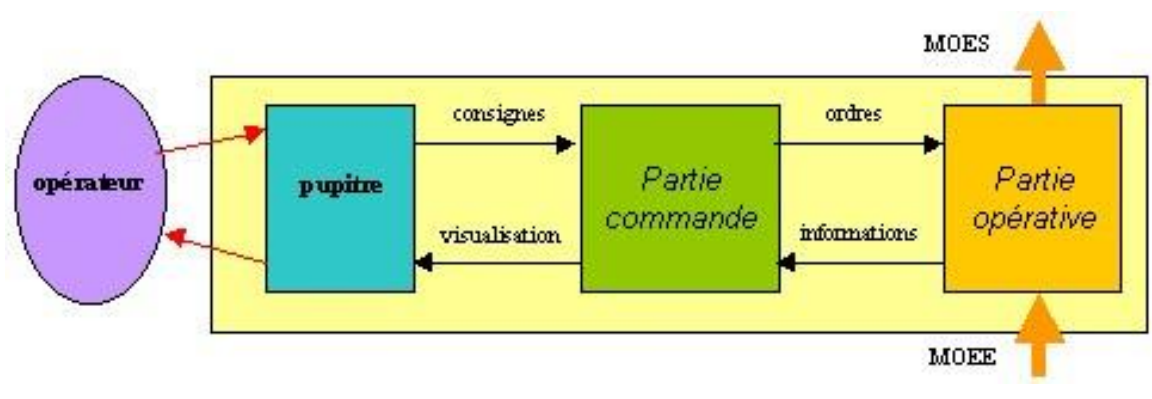

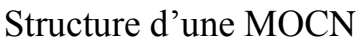

## <span id="page-10-0"></span>3.1.2 Partie commande

Différente d'une machine conventionnelle, elle est constituée d'une armoire dans laquelle on trouve :

- Le pupitre permettant de rentrer les commandes à l'aide d'un clavier,
- Le lecteur de données (ce lecteur peut être une option lors de l'achat de la machine),
- La sortie RS 232 pour les liaisons avec les Périphériques externes,
- L'écran de visualisation de toutes les données enregistrées,
- Le calculateur,
- Les cartes électroniques (commandes d'axes, mémoire ...).

 La partie commande est alimentée par un courant faible et ne peut donc pas alimenter en direct les moteurs de la machine**.**

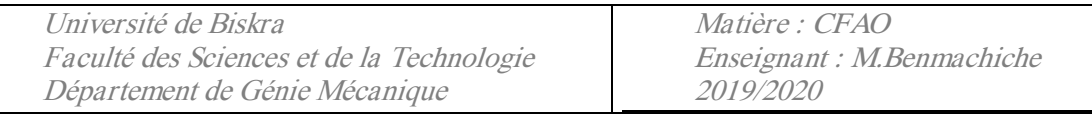

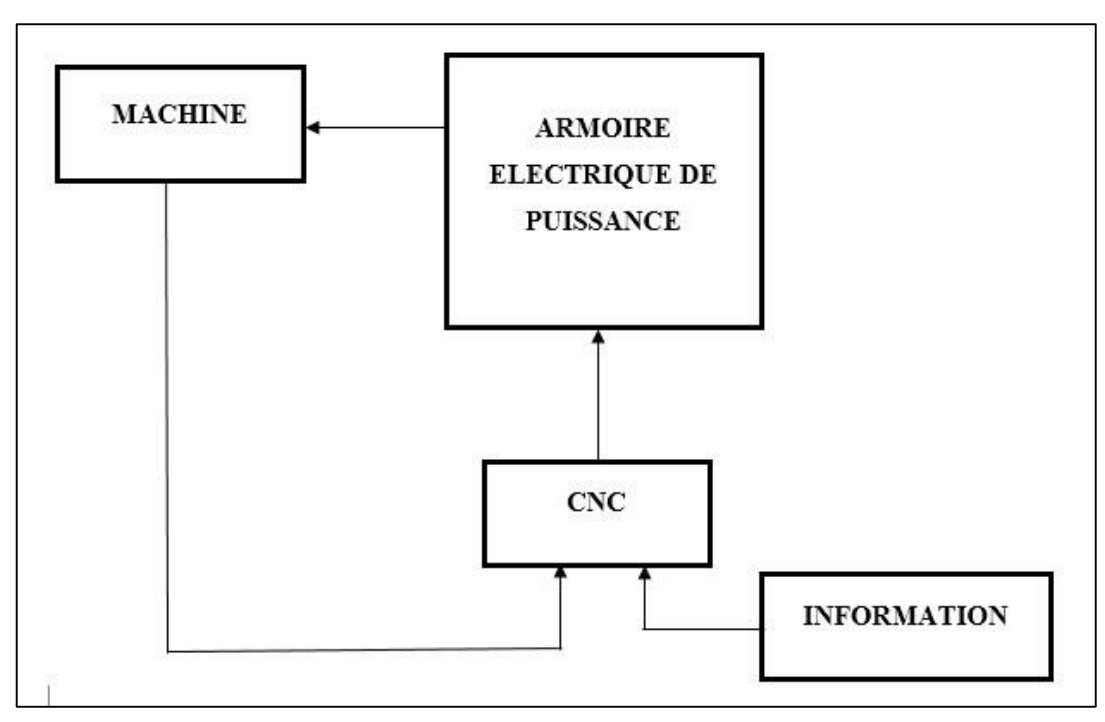

Fonction originale d'une commande numérique

#### <span id="page-11-0"></span>3.1.3 Partie opérative

Les mouvements sont commandés par des moteurs ; presque comparable à une machine-outil classique, et elle comprend :

Un socle, très souvent en béton hydraulique vibré, assurant l'indépendance de la machine au sol,

Un bâti, un banc, dont les larges glissières sont en acier traité,  $\square$  Un support outil (broche, torche, laser, jet d'eau ...),

Une table support pièce, mobile selon 2 ou 3 axes, équipée de système de commande à vis et écrou à bille. Le granit, ou le granit reconstitué, est utilisé pour la fabrication des tables et des bâtis des machines à mesurer tridimensionnelles des rectifieuses et de certains tours,

Des moteurs chargés de l'entraînement de la table,

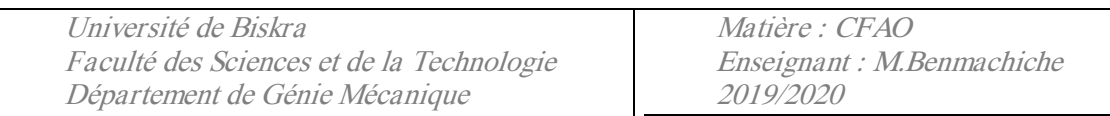

Un élément de mesure ou capteur de position renseignant à tout moment sur la position du mobile sur chaque axe,

• Une dynamo tachymétrique assurant la mesure de la vitesse de rotation

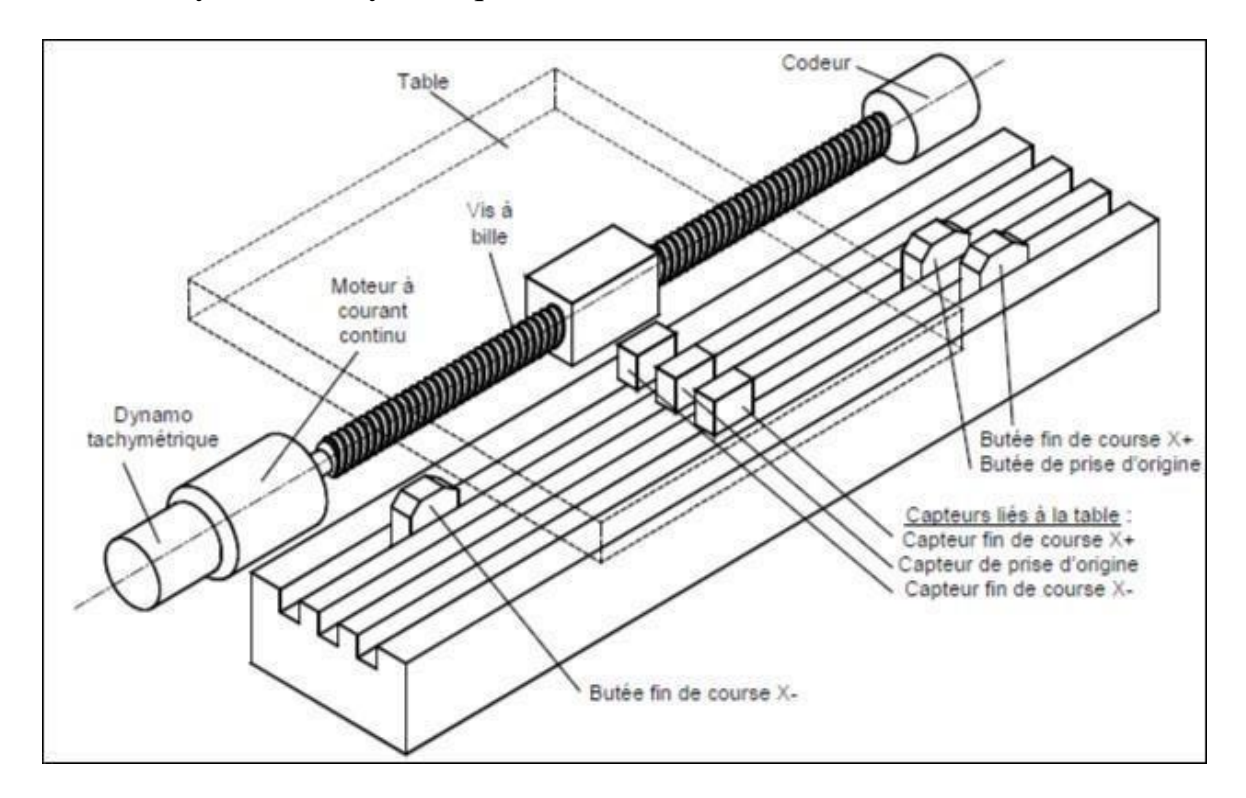

Eléments de la partie opérative

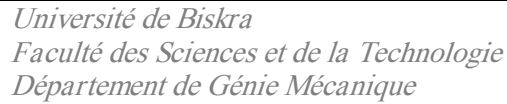

Matière : CFAO Enseignant : M.Benmachiche 2019/2020

## <span id="page-13-0"></span>3.2 Origines

Le tableau ci-dessous résume les différentes origines des MOCN

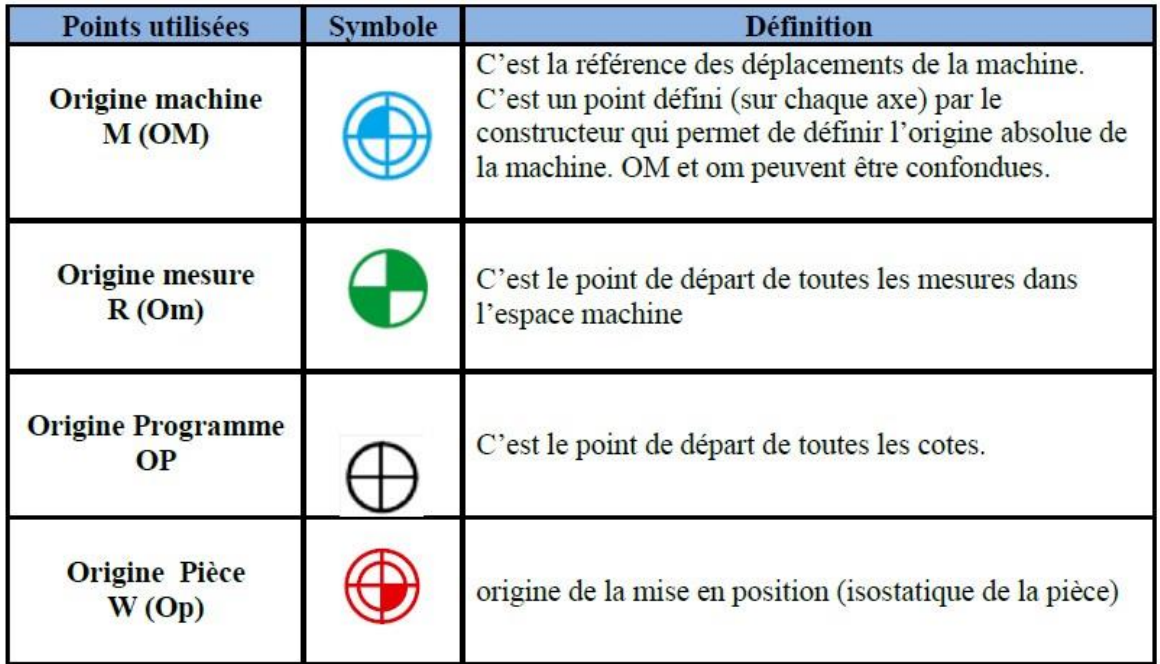

## <span id="page-13-1"></span>3.3 Points utilisées dans des MOCN :

La figure suivante représente la répartition des origines en tournage et en fraisage :

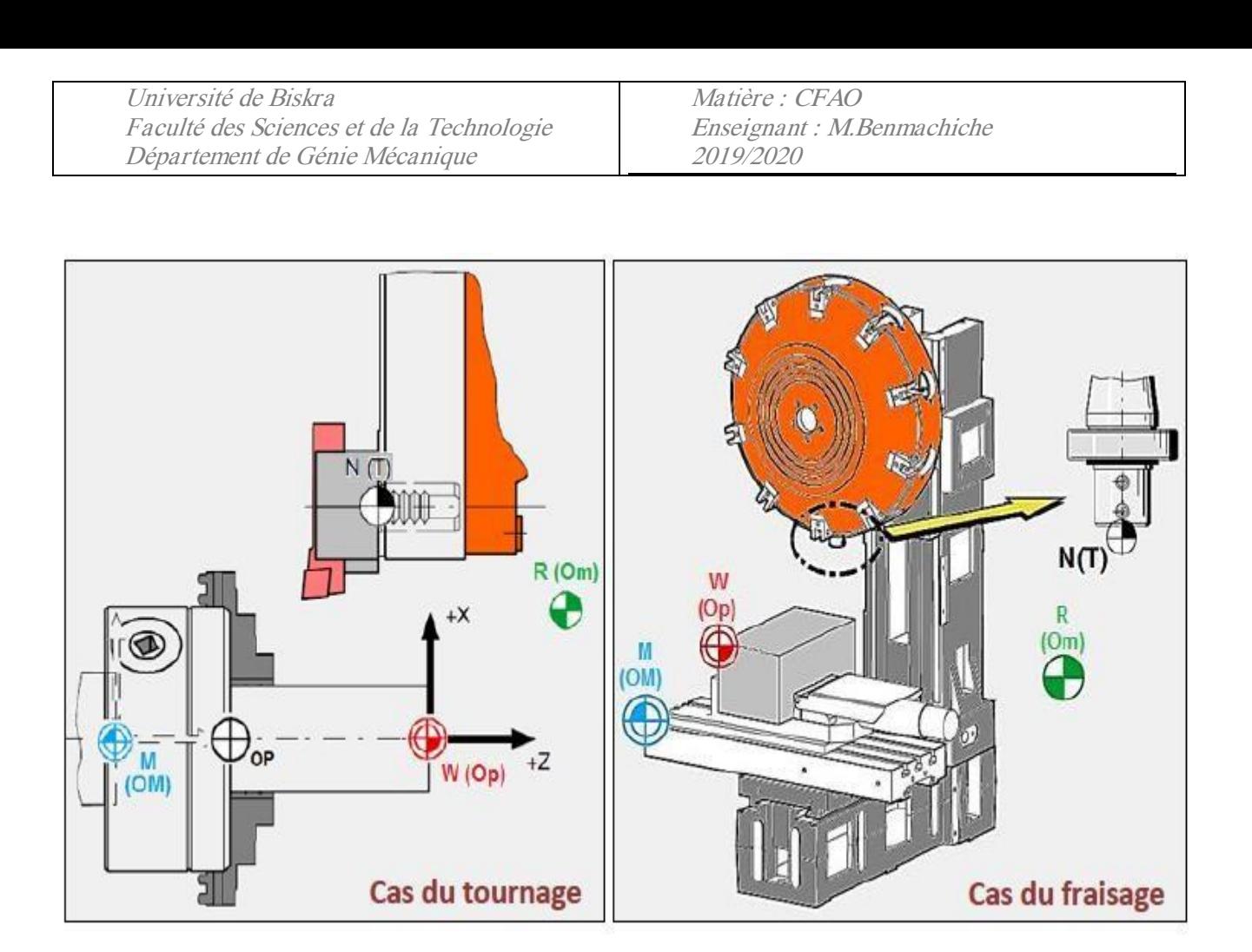

Cas du tournage et du fraisage

## <span id="page-14-0"></span>3.4 Systèmes d'axes

 Les déplacements de l'outil ou du porte-pièce s'effectuent par combinaisons de translations et/ou de rotations.

Chaque mouvement élémentaire (axe) est repéré par une lettre affectée du signe + ou - indiquant le sens du déplacement.

**Les translations primaires** s'effectuent suivant les axes **X**, **Y**, **Z** formant ainsi le trièdre de référence.

**Les rotations primaires** sont les trois rotations **A**, **B**, **C** autour de ces trois axes. L'axe Z : est celui de la broche.

**Les translations primaires (U, V, W)** sont parallèles à X, Y et Z.

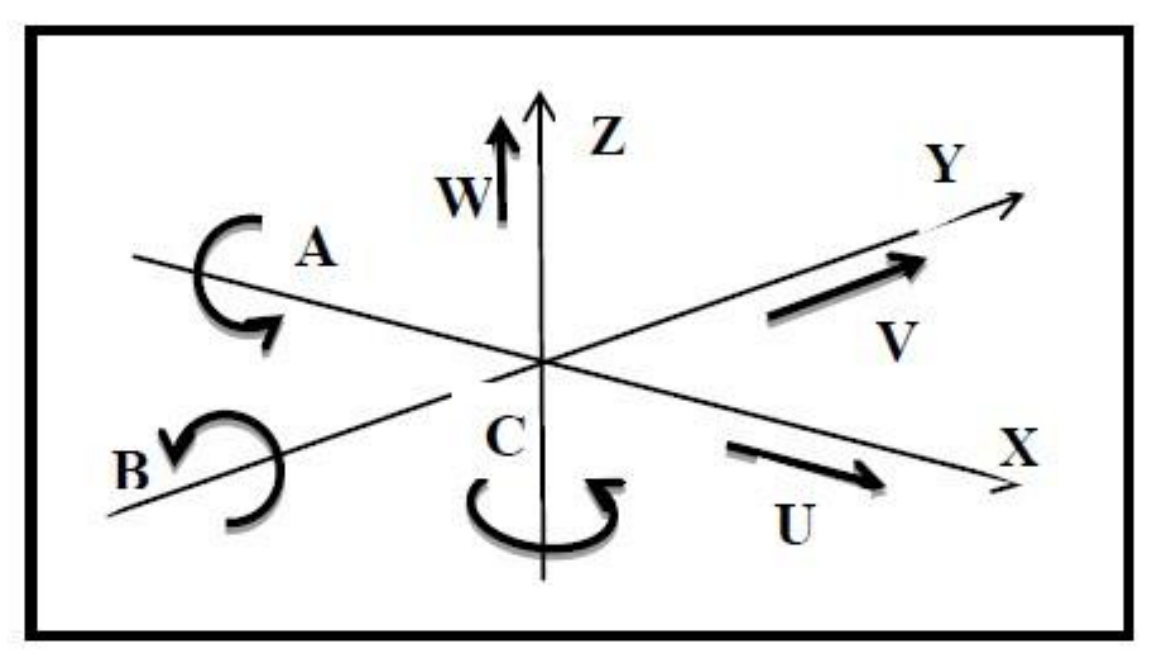

Systèmes d'axes.

La figure ci-dessous montre un exemple d'un centre d'usinage à cinq axes.

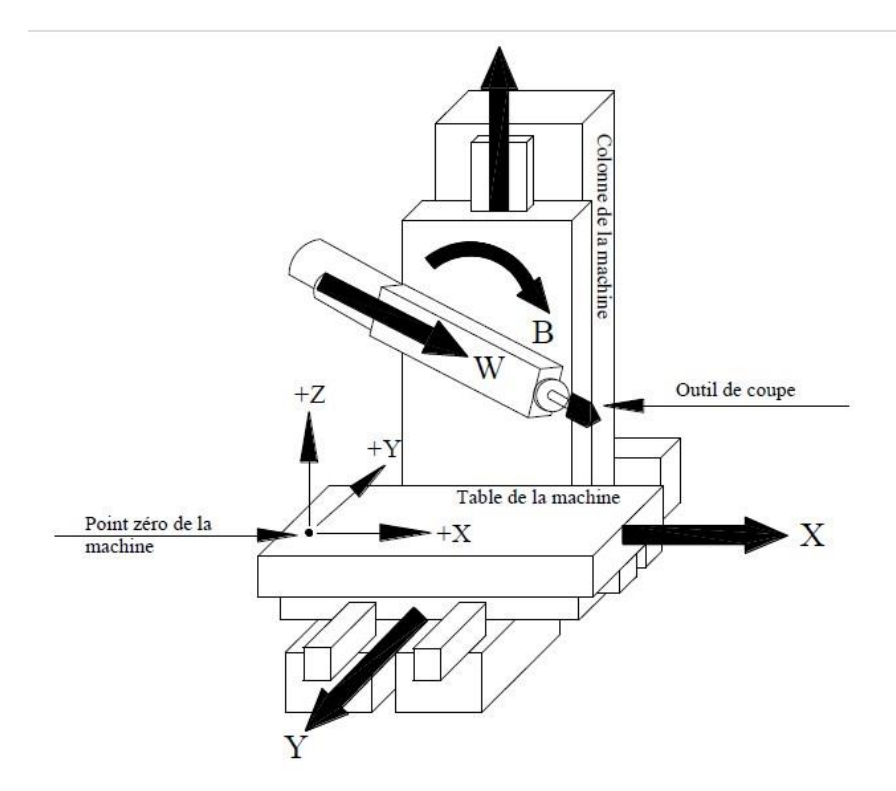

Fraisage à cinq axes

## <span id="page-16-0"></span>3.5 Types des MOCN

 Le classement des machines est nécessaire car il aide au choix de machines, lors d'étude de gammes de fabrication. Traditionnellement, on classe les machines en fonction des formes de surfaces à réaliser : cylindriques/parallélépipédiques, tournage/fraisage. Cette classification est remise en cause, car la commande numérique et l'adaptation des structures de machine cassent le lien entre les deux couples**.**

 On classe maintenant les machines-outils par le nombre de mouvements élémentaires qu'elles Peuvent mettre en œuvre lors du déplacement de l'outil par rapport à la pièce. Seuls les axes sont décomptés. La mise en œuvre simultanée de plusieurs outils entraîne l'augmentation du nombre d'axes.

 Cette classification ne permet pas d'associer directement un type de forme usinable à une classe de machine, Car elle ne reflète pas la cinématique de l'outil. Par exemple un tour à cinq axes ne permet pas de faire des pièces différentes par rapport à un tour à trois axes.

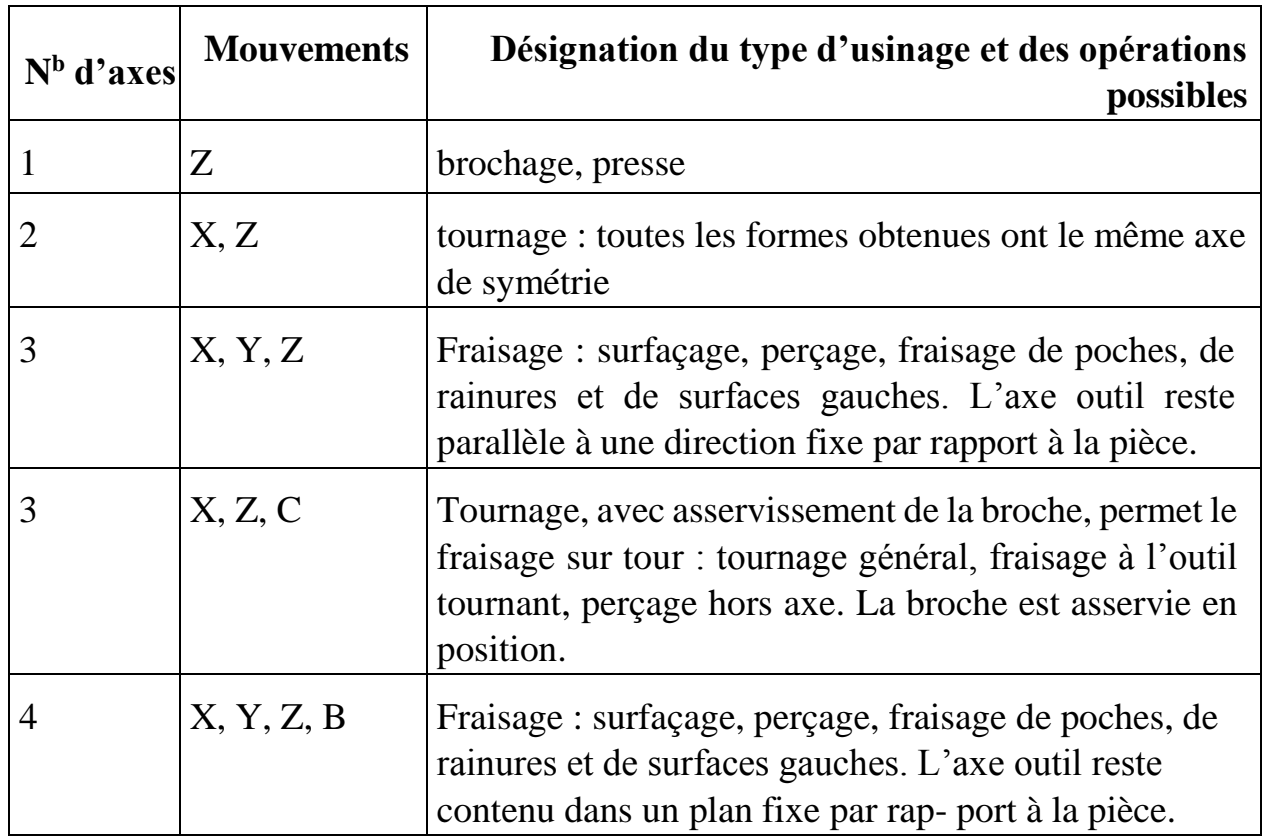

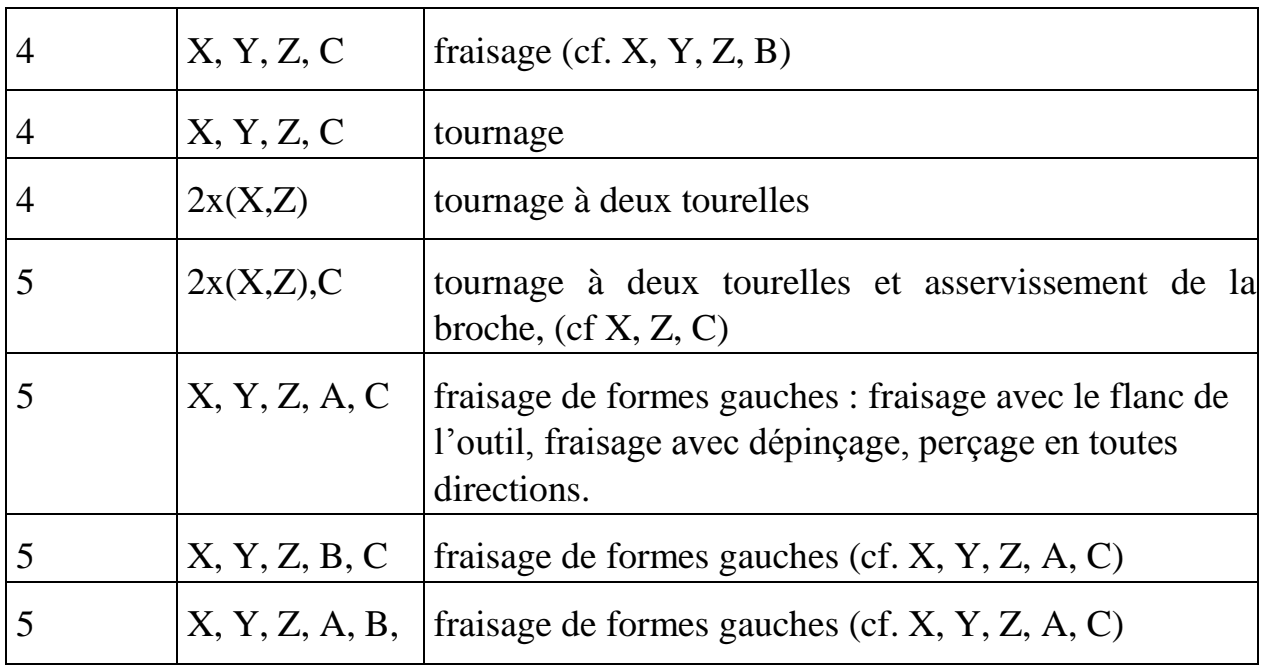

Classification des machines-outils

De plus en plus, la broche se comporte comme un axe asservi. C'est le cas en tournage, où l'on peut être obligé de mettre en place une seconde motorisation lorsqu'elle génère un mouvement d'avance (tournage avec outil tournant).

En fraisage, la broche est plutôt un demi-axe, car on cherche à asservir sa vitesse de rotation à la vitesse d'avance de l'outil pour assurer, par exemple, des interpolations hélicoïdales (taraudage) ou de façon à garantir l'avance par dent de l'outil.

Les machines 5 axes du type (X, Y, Z, A, C) sont privilégiées dans le cadre de l'usinage de pièces de dimensions importantes bien qu'elles perdent en rigidité au niveau de la tête de la machine.

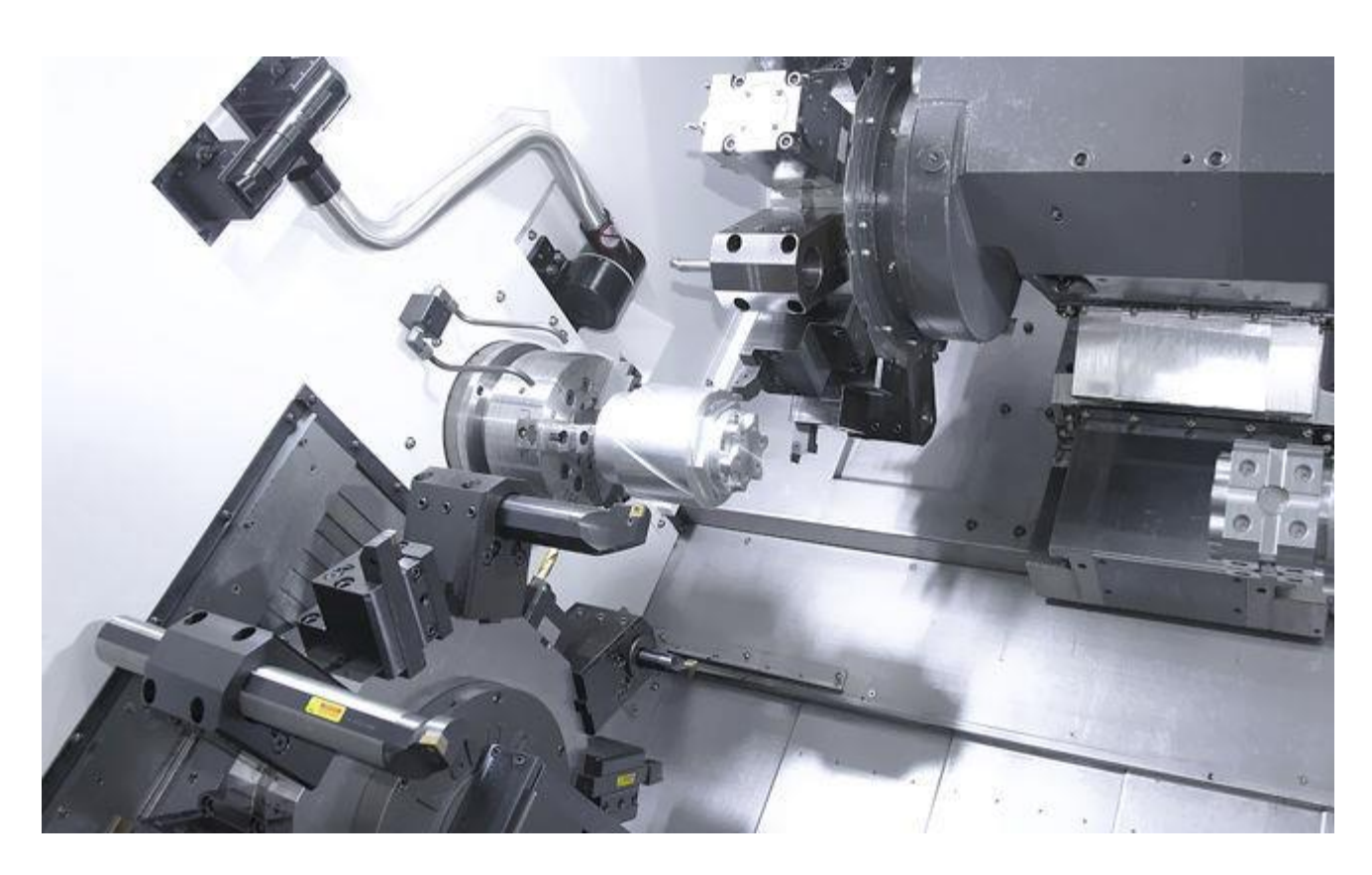

Centre de tournage CNC, multiaxe, de haute précision

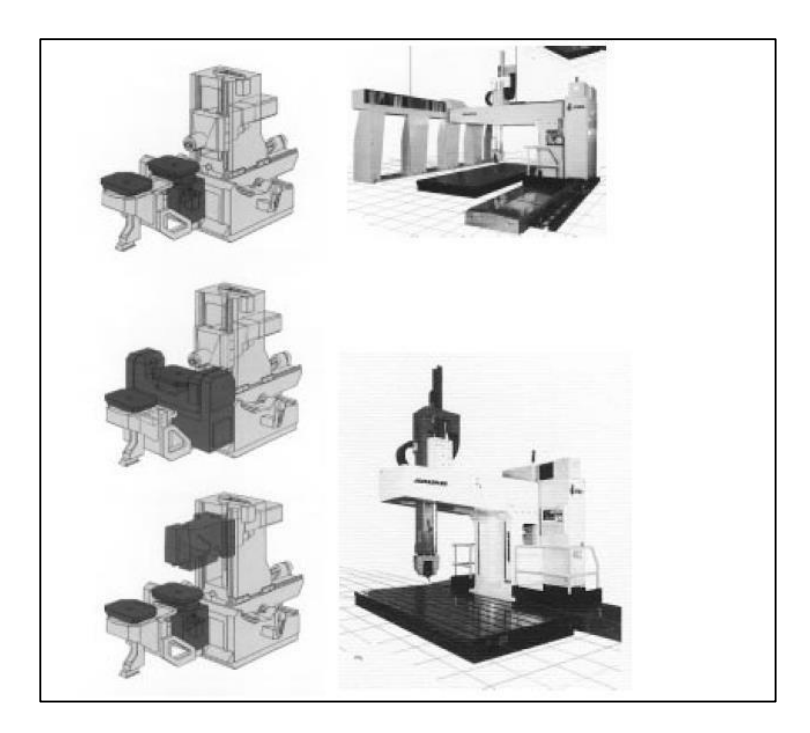

Structure des machines de 3 à 5 axes

On peut classer les machines à plus de cinq axes en trois catégories :

- Les mouvements génèrent une forme particulière, ce sont les affuteuses (jusqu'à neuf axes), ou des machines spéciales ;
- Les mouvements sont dédoublés, ce sont les machines transferts ;
- Les mouvements ne sont pas dédoublés, ce sont les robots. La dissociation entre le robot et la machine-outil vient de la comparaison des performances respectives sur la rigidité, la vitesse de déplacement et la précision.

## <span id="page-19-0"></span>3.6 Décalage et géométrie d'outil

 Dans l'espace de travail d'une MOCN. Sont définis différents points de de référence.

Ces points sont nécessaires pour le préréglage et la programmation de la machine.

Nous présenterons les différents points ainsi que leur positionnement dans l'espace de travail d'une MOCN.

Les figures suivantes, montrent les points de référence dans le volume d'usinage.

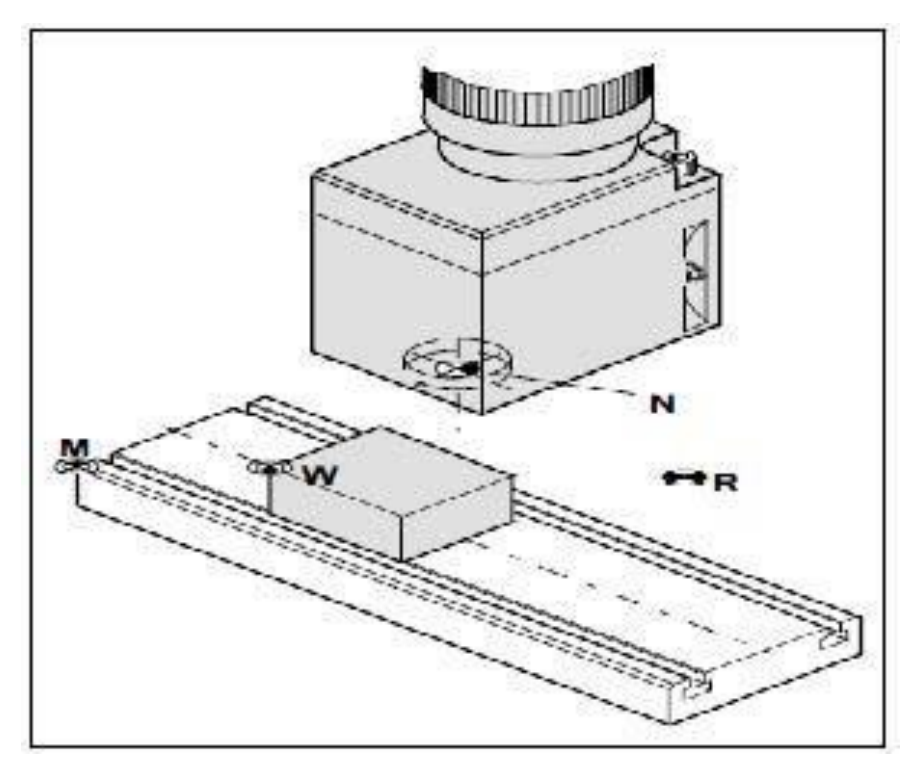

Point de référence dans le volume d'usinage dans le cas fraisage.

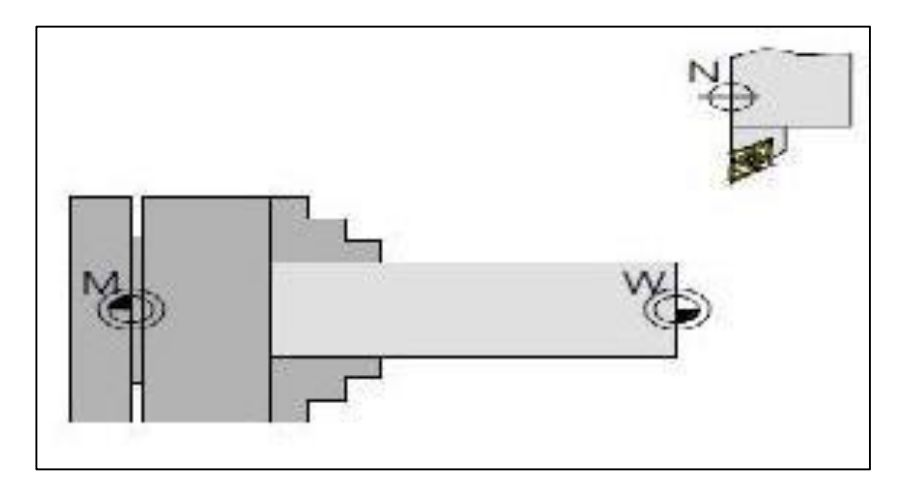

Point de référence dans le volume d'usinage dans le cas tournage.

## <span id="page-20-0"></span>3.6.1 Décalage de l'origine machine

 La position de point « M », l'origine machine, étant très éloignée de la pièce à usiner, ne convient pas en tant que point de départ de la programmation. Donc, il

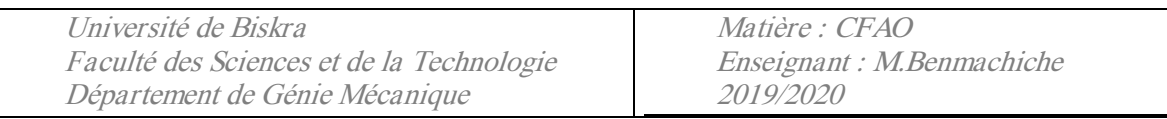

va falloir décaler l'origine machine vers un point qui facilite la programmation. Ce point est l'origine de la pièce.

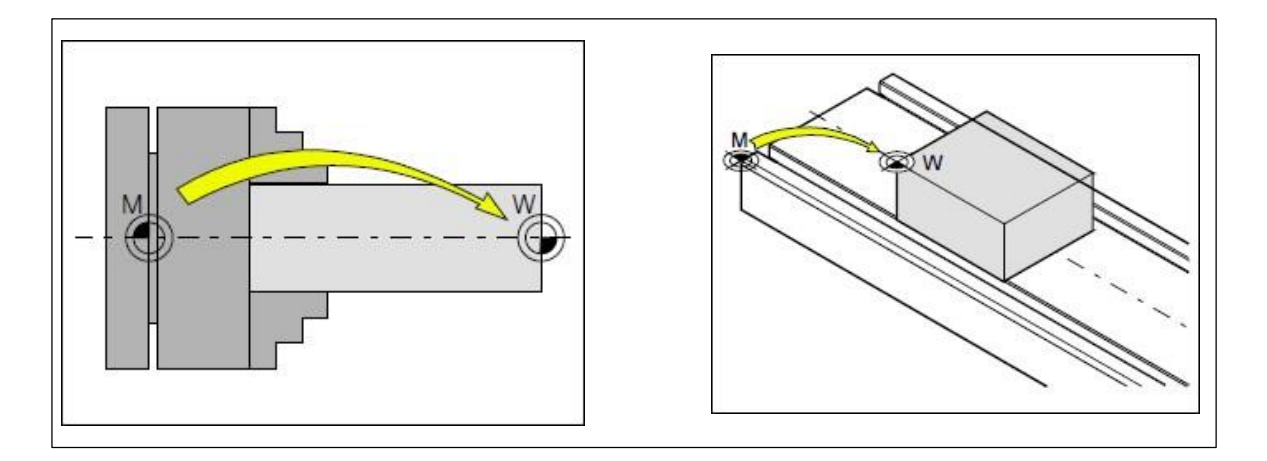

Décalage d'origine.

### <span id="page-21-0"></span>3.6.2 Géométrie des outils

La saisie des données de l'outil est nécessaire pour que le logiciel utilise la pointe de l'outil (cas de tournage) ou le centre de l'outil (cas de fraisage) pour le positionnement, et non pas le point de référence du logement de l'outil « F ».

Chaque outil utilisé pour l'usinage doit être mesuré. Il s'agit ici de calculer l'écart entre le point de référence du logement de l'outil et la pointe respective de l'outil.

Une fois que les données sont déterminées. Nous les mémorisons dans le registre des outils.

Les données spécifiques à l'outil différent d'un type d'outil à un autre.

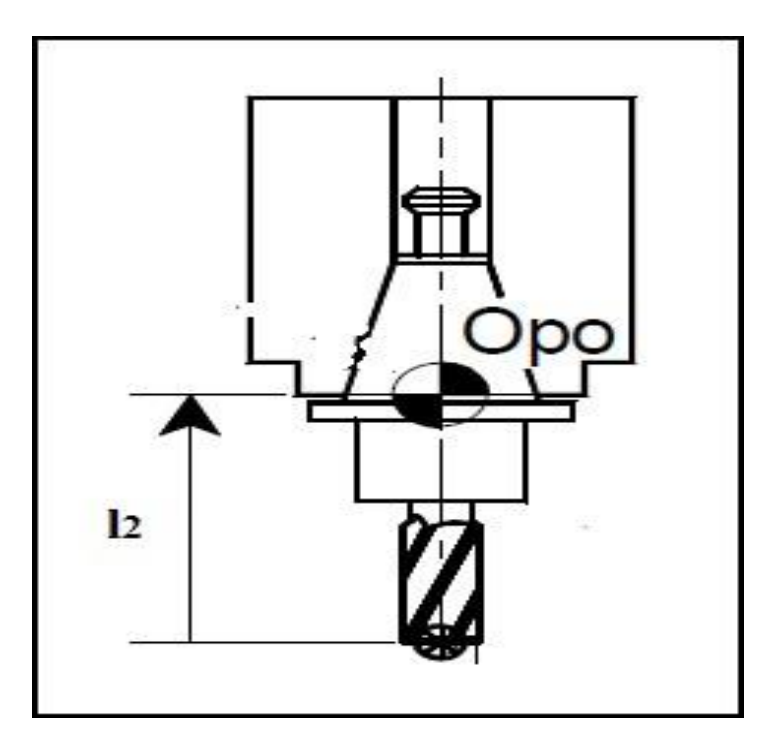

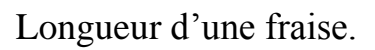

#### **Données de l'outil : cas de fraisage**

Pour que l'outil soit reconnu par la machine, il faut définir les données suivantes :

- Type de l'outil
- Longueur en direction de  $X(L1)$
- Longueur en direction de Z(L2)
- Rayon de l'outil

#### **Type de l'outil :**

 En fraisage, doux types d'outil sont envisagés s'il s'agit d'un foret : c'est le type 10.si l'outil est une fraise axée suivant la direction de z ; c'est le type 20 et si elle est axée suivant X, Y.

En fonction du type de l'outil ; les longueurs de l'outil à mémoriser dans le registre « TOOL » sont illustrées sur la figure suivante

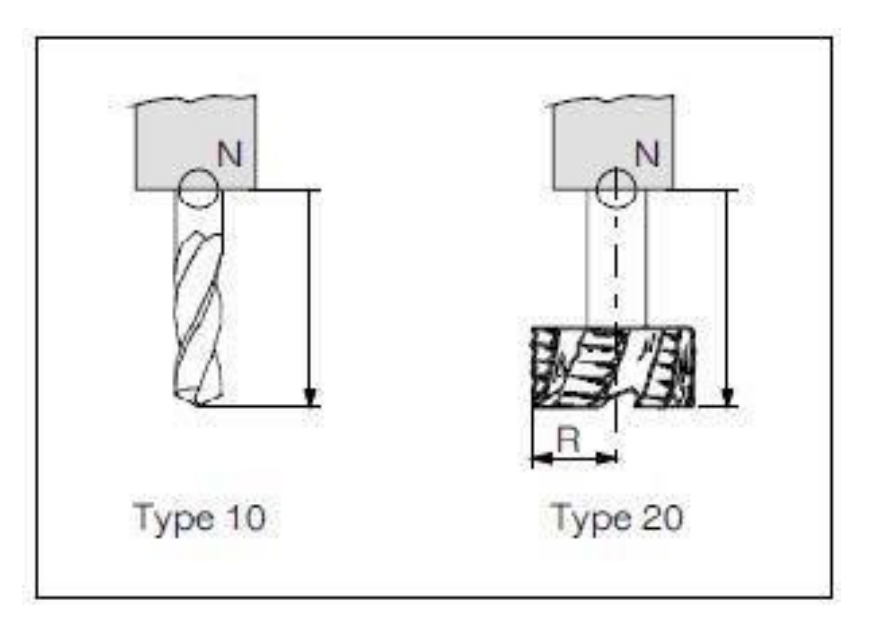

Type de l'outil (cas de fraisage).

### **Données de l'outil : cas de tournage**

De même, pour que l'outil soit reconnu par la tour, il fout définir les données suivantes :

- Type de l'outil
- Longueur en direction de  $X(L1)$
- Longueur en direction de Z(L2)
- La Rayon de la pointe de l'outil

#### **Type de l'outil**

 Pour définir le type de l'outil, nous regardons la fixation de l'outil sur le porte –outil. Les différents types sont donnés par la figure

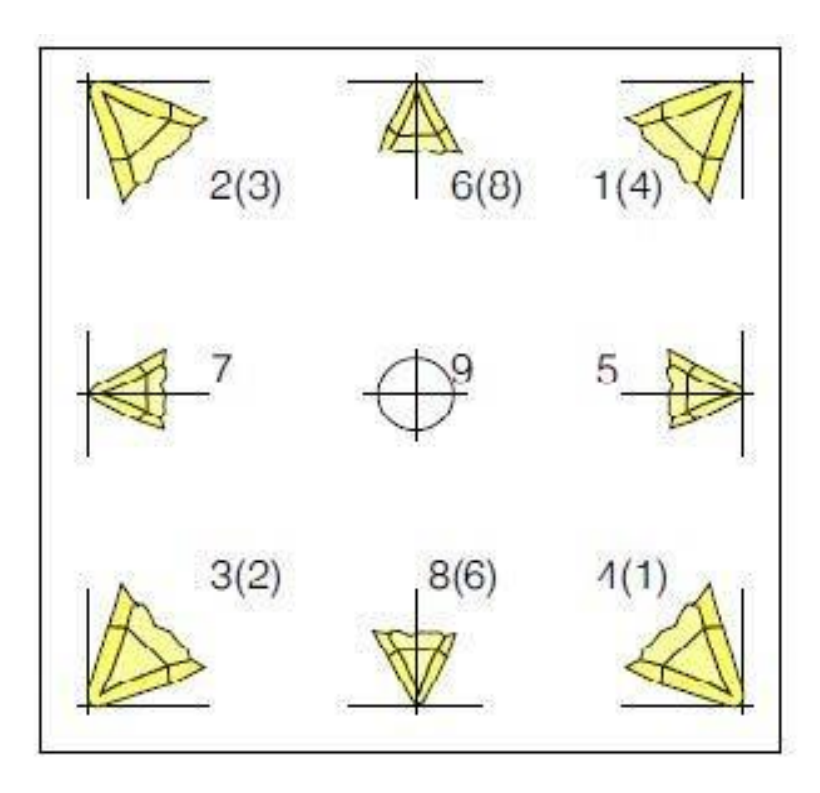

Position du bec des outils.

#### **Longueur de l'outil**

 Les longueurs L1 etL2 sont les distances entre le point de référence du logement de l'outil « F » et la pointe de l'outil en direction de X et de Z respectivement. Dans le type 1a9, la saisie des données de longueur L2 en direction de Z comme c'est illustré sur la figure

#### **Décalage d'origine (G59)**

 C'est un décalage programmé qui peut être utiliser pour déterminer les origines de plusieurs parties de pièces (exemple : forme répétitives) ou de plusieurs pièces montées sur un même porte pièce. Pour annuler la ou les décalages appliqués en G59, en

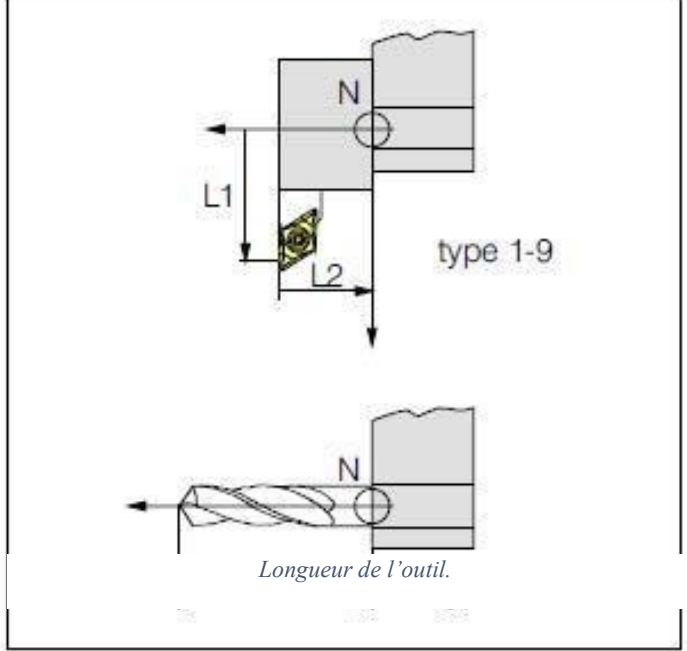

programmation absolue, il faut programmer G59 X0 Y0 Z0. En programmation relative, il est conseillé de repasser en programmation absolue G90 et de programmer G59 X0 Y0 Z0.

## <span id="page-25-0"></span>3.7 Programmation des MOCN

Organisation et structure d'un programme CNC

 Un bloc est une suite de mots qui définit une seule instruction. Un bloc peut être un seul mot ou une combinaison de mots. Un bloc est terminé par un caractère de fin de bloc END OF BLOCK (EOB).

 Dans la plupart des langages, l'EOB est visible, et dans certains langages, il n'est pas (NUM).

Quelques exemples de blocs sont fournis ci-dessous avec un EOB visible :

M02 ; (bloc d'un mot)

N11 M30 ; (bloc de deux mots)

N12 T01 M06 ; (bloc de trois mots)

N13 G80 G90 G18 ; (bloc de quatre mots)

N14 G01 X5.0 Y107 F355 ; (bloc de cinq mots)

Chaque mot est composé d'une adresse et d'une valeur. Le code de l'adresse est le caractère de la seule lettre (A-Z) au début de chaque mot qui définit ce que l'ordinateur doit faire avec les données numériques qui suit.

Exemple adresses de mot

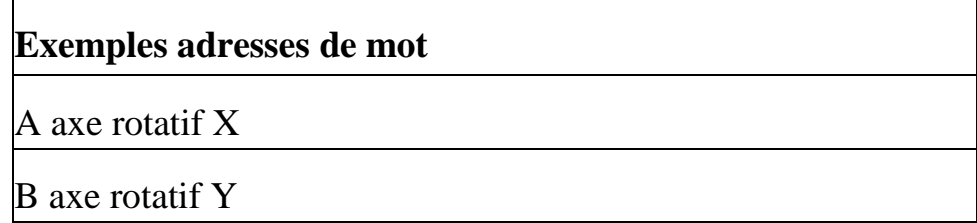

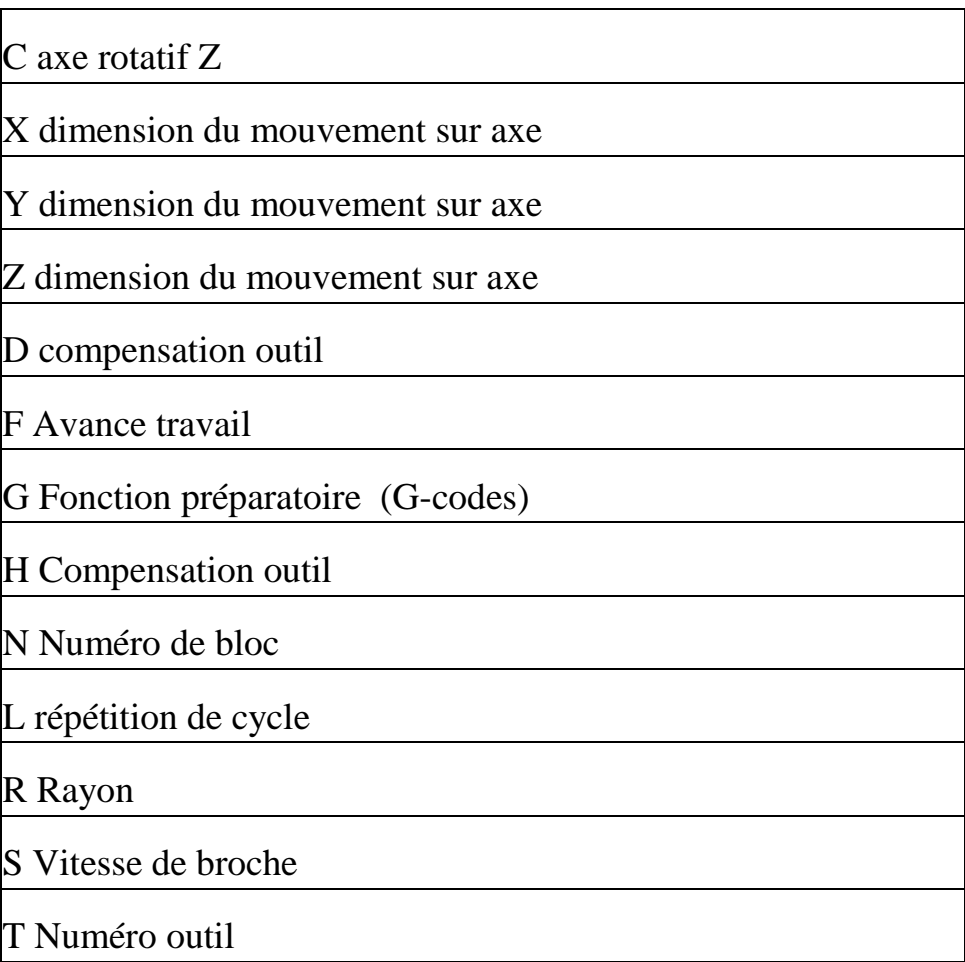

Ces définitions d'adresses sont les plus couramment utilisées pour le fraisage et le tournage, Ces définitions peuvent varier selon les langages. Les Mots composés d'adresses G, communément appelés fonctions G, sont les codes les plus utilisés en programmation G-Code (d'où son nom). Beaucoup de ces G-codes sont normalisés à l'ensemble des langages et armoires CNC. Les plus connus sont les CODE G00 G01 G02 G03 Il s'agit de mouvements rapides et de travail, qui représentent les déplacements linéaires et circulaires.

Les mots composés d'adresses M, communément appelé M-codes, sont des codes d'adresse machines qui n'impliquent pas de mouvement de l'outil.

M03 mise en route la broche

M07 Arrosage lubrification

M06 changement de l'outil

## <span id="page-27-0"></span>3.8 Langage et programmation CNC

## <span id="page-27-1"></span>3.8.1 Le langage ISO

 À l'origine, le langage de programmation était le G-code, développé par l'EIA au début des années 1960, et finalement normalisé par l'ISO en 1980 sous la référence RS274D/ (ISO 6983). Le langage ISO est encore très répandu surtout sur les petites Machines commandes numériques.

## <span id="page-27-2"></span>3.8.2 Décalage d'Origine réglable

 Dans le programme CN, l'appel de l'une des instructions G54 à G57 déplace l'origine du système de coordonnées machine dans le système de coordonnées pièce. Dans le bloc CN qui suit et qui contient la programmation des déplacements, toutes les indications de position et, De ce fait, tous les déplacements d'outil se rapportent dorénavant à L'origine pièce définie précédemment. Grâce aux 4 décalages d'origine mis à disposition, il est possible, pour usiner par exemple des pièces identiques à des emplacements différents, de programmer et d'appeler simultanément 4 différentes prises de pièce dans le même programme **.**

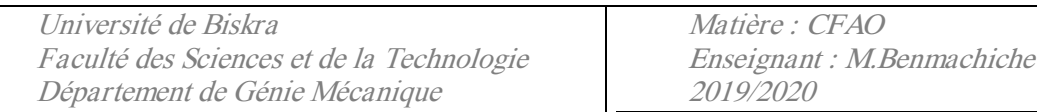

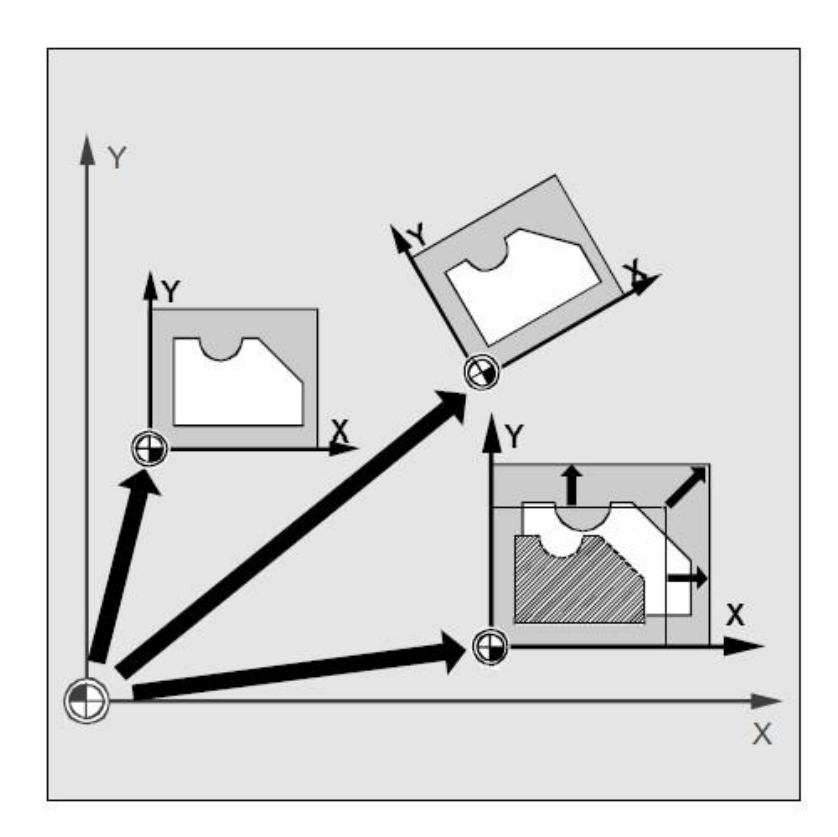

Décalage d'Origine réglable

#### **I.8.4 Décalage d'Origine Programmable TRANS / ATRANS**

Les instructions permettent de programmer, pour tous les axes à interpolation et axes de Positionnement, des décalages d'origine dans le sens de l'axe indiqué. Vous pouvez ainsi travailler avec des origines variables, par exemple pour des opérations d'usinage qui se répètent en différentes positions de la pièce**. TRANS** décalage d'origine en valeurs absolues, rapportés à l'origine pièce courante, origine pièce réglé avec G54 à G599. **ATRANS** comme TRANS, mais avec un décalage d'origine additif.

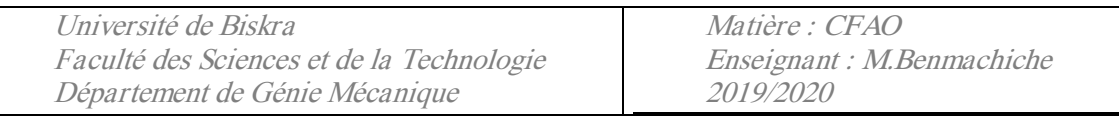

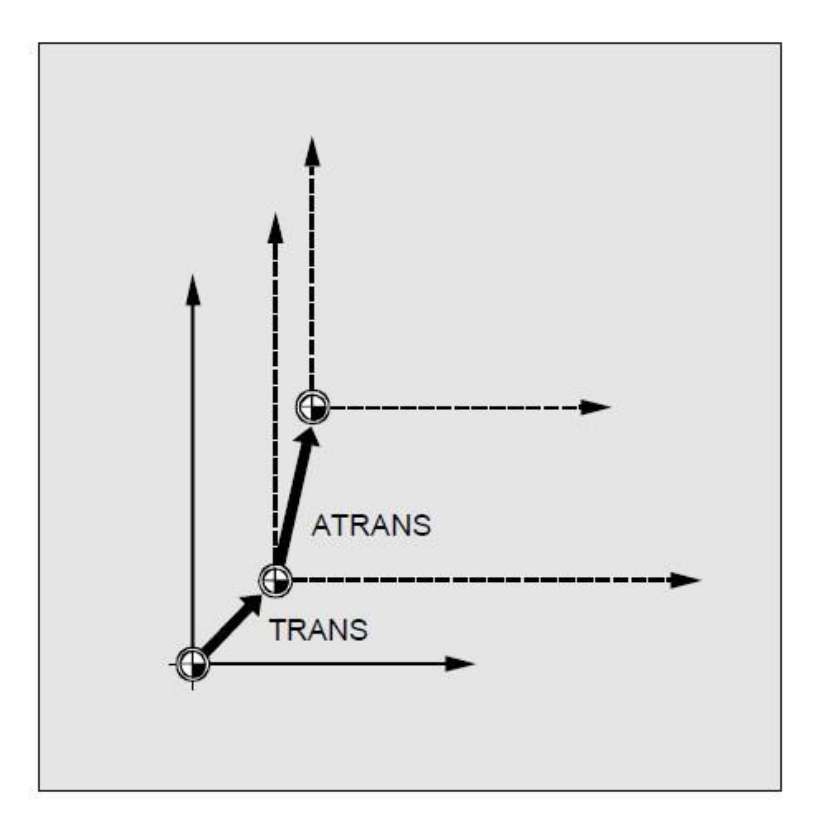

Décalage d'Origine Programmable TRANS / ATRANS

## **Les principales fonctions**

## <span id="page-29-0"></span>3.8.3 Les fonctions préparatoires, instructions G

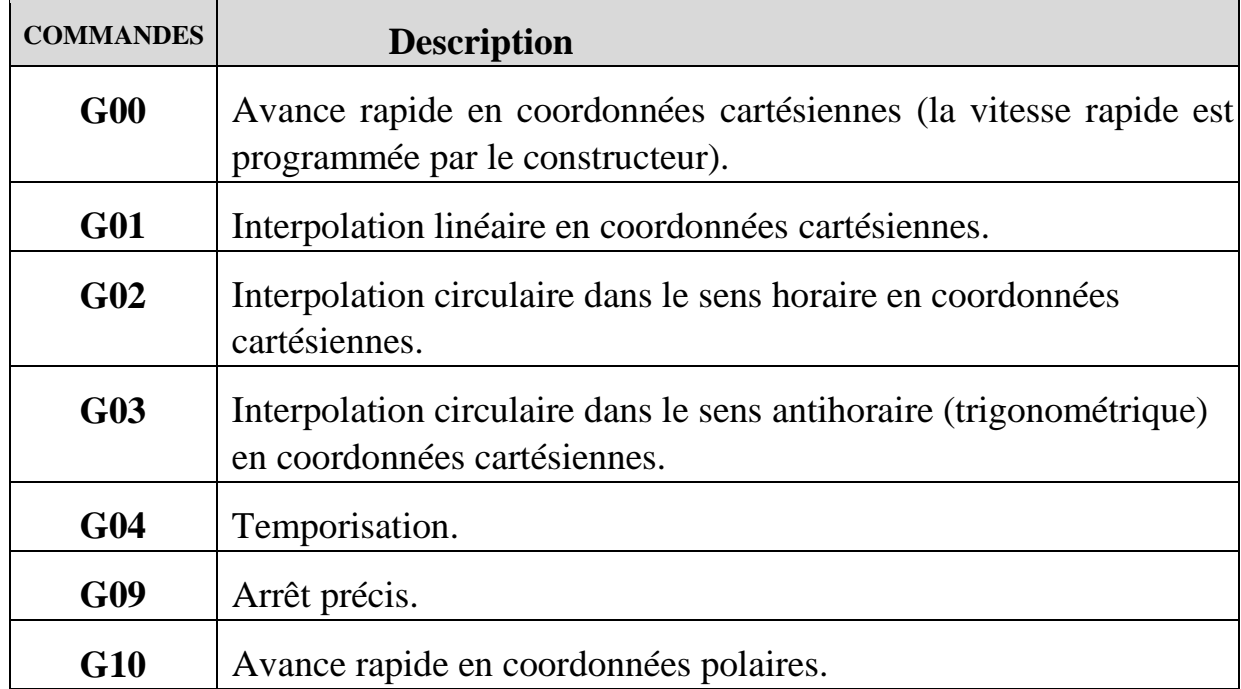

![](_page_30_Picture_161.jpeg)

![](_page_30_Picture_162.jpeg)

![](_page_31_Picture_132.jpeg)

## <span id="page-31-0"></span>3.8.4 Les fonctions auxiliaires logiques M.

![](_page_31_Picture_133.jpeg)

Matière : CFAO Enseignant : M.Benmachiche 2019/2020

![](_page_32_Picture_187.jpeg)

## **Contents**

![](_page_32_Picture_188.jpeg)

![](_page_33_Picture_168.jpeg)

![](_page_33_Picture_169.jpeg)